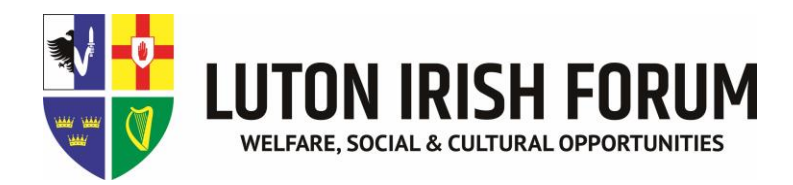

# **ZOOM GUIDE**

### **Join a meeting without an account**

The host can send a code to you by email to your computer or WhatsApp or text message to your phone and then you can follow these steps:

- 1. Enter Zoom into google search bar or visit https://zoom.us
- 2. Click the **Join Meeting** group at the top of the page.
- 3. Enter the **Meeting ID** that you have been given and you should be able to join the meeting.

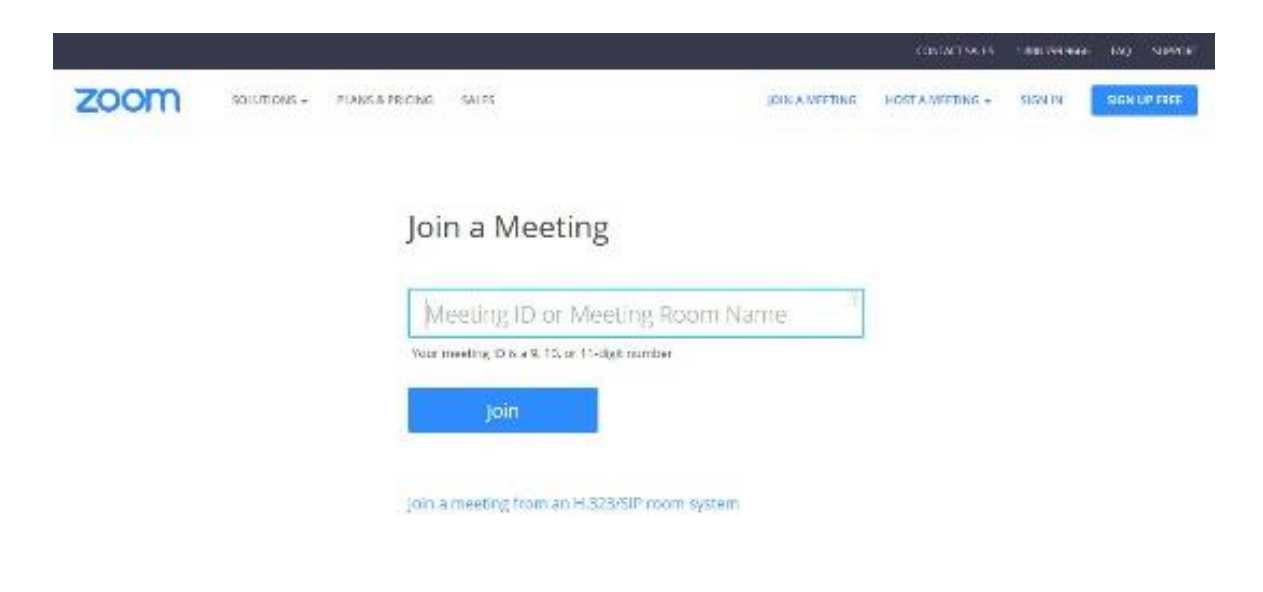

If you have to use your phone, then you would have to download the app from your App Store or Play Store and the follow the prompts on Zoom to set up an account.

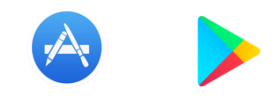

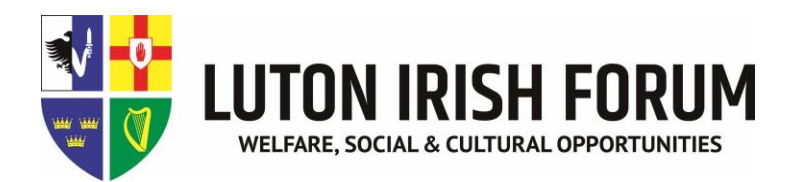

# **To create an account**

1. If using a computer enter Zoom into google search bar or visit <https://zoom.us/download> and click download and follow the prompts to set up an account.

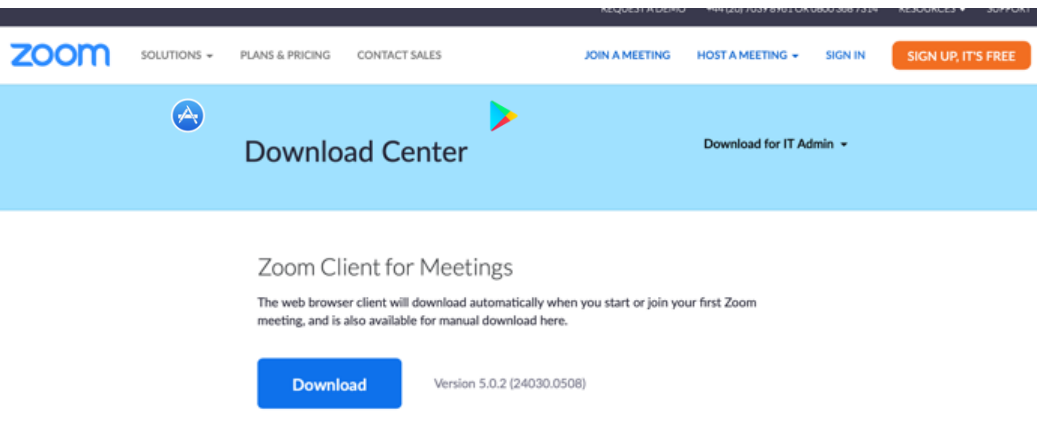

2. If you have to use your phone, then you will have to download the app from your App Store or Play Store and then follow the prompts to set up an account.

#### **Join a meeting with an account**

1. Click the link in the meeting invitation that was sent to you and your app will automatically open on your phone or computer and click **Join Meeting**.

Or

- 1. Open the app on your phone or computer and click **Join.**
- 2. Enter the **Meeting ID** that you have been given and you should be able to join the meeting.

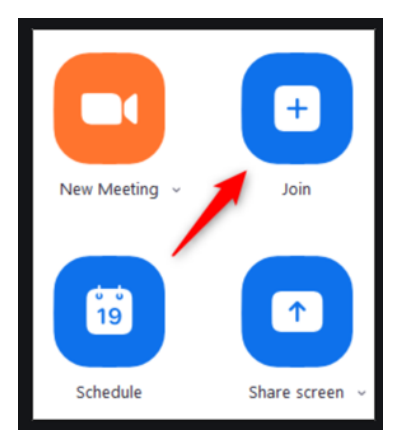

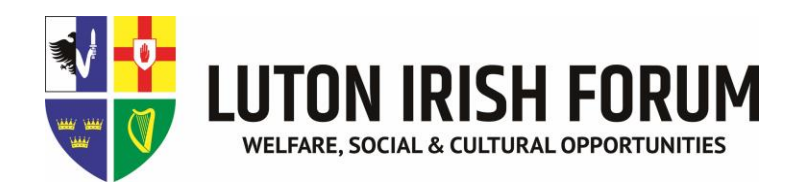

**Schedule a Meeting** 

# **Set up a meeting**

- 1. Open the app on your phone or computer and click **Schedule.**
- 2. Follow the prompts to schedule a meeting.

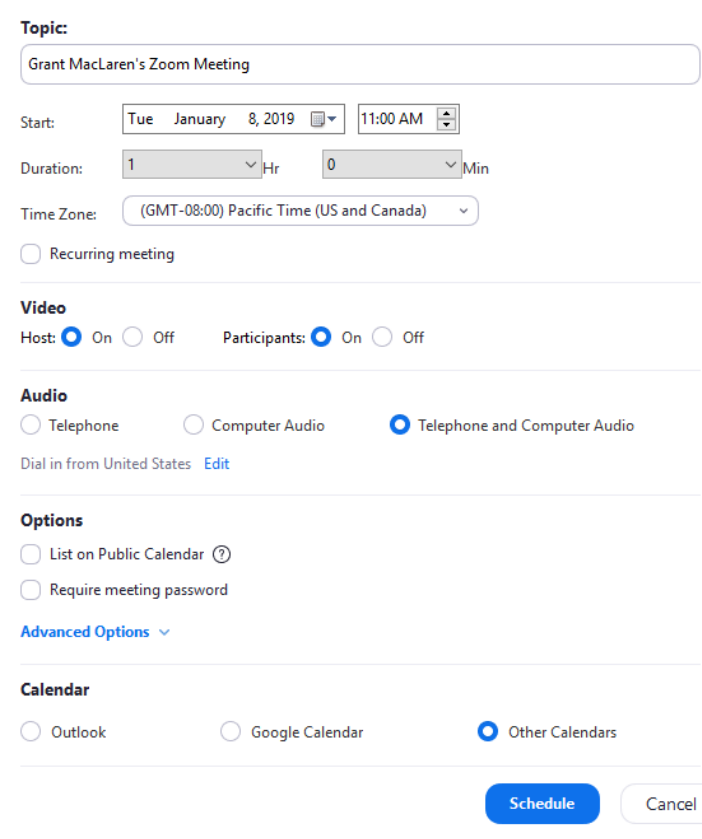

3. In your app click **Meetings** at the top of the screen on a computer or bottom of the screen on your phone. Click **Copy** or **Send Invitation** to copy the invitation which you can then paste into WhatsApp or text messages or emails.

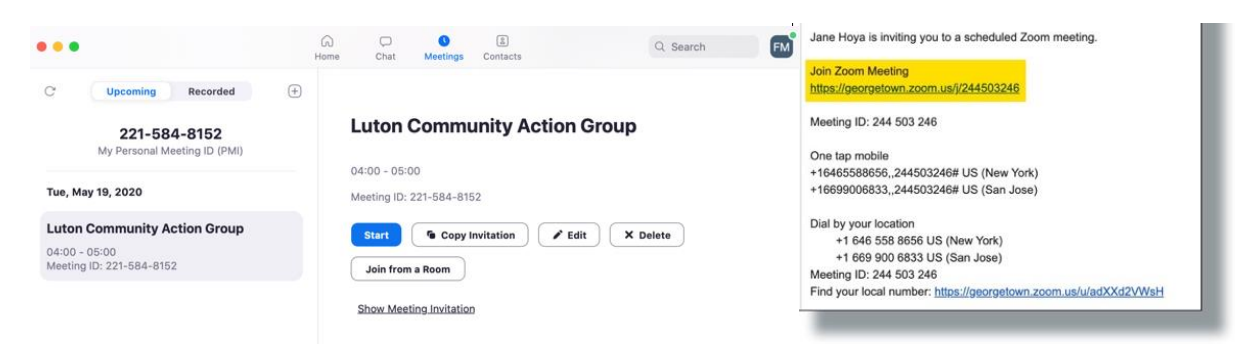

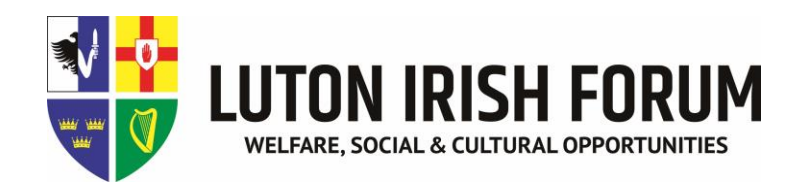

### **Functions**

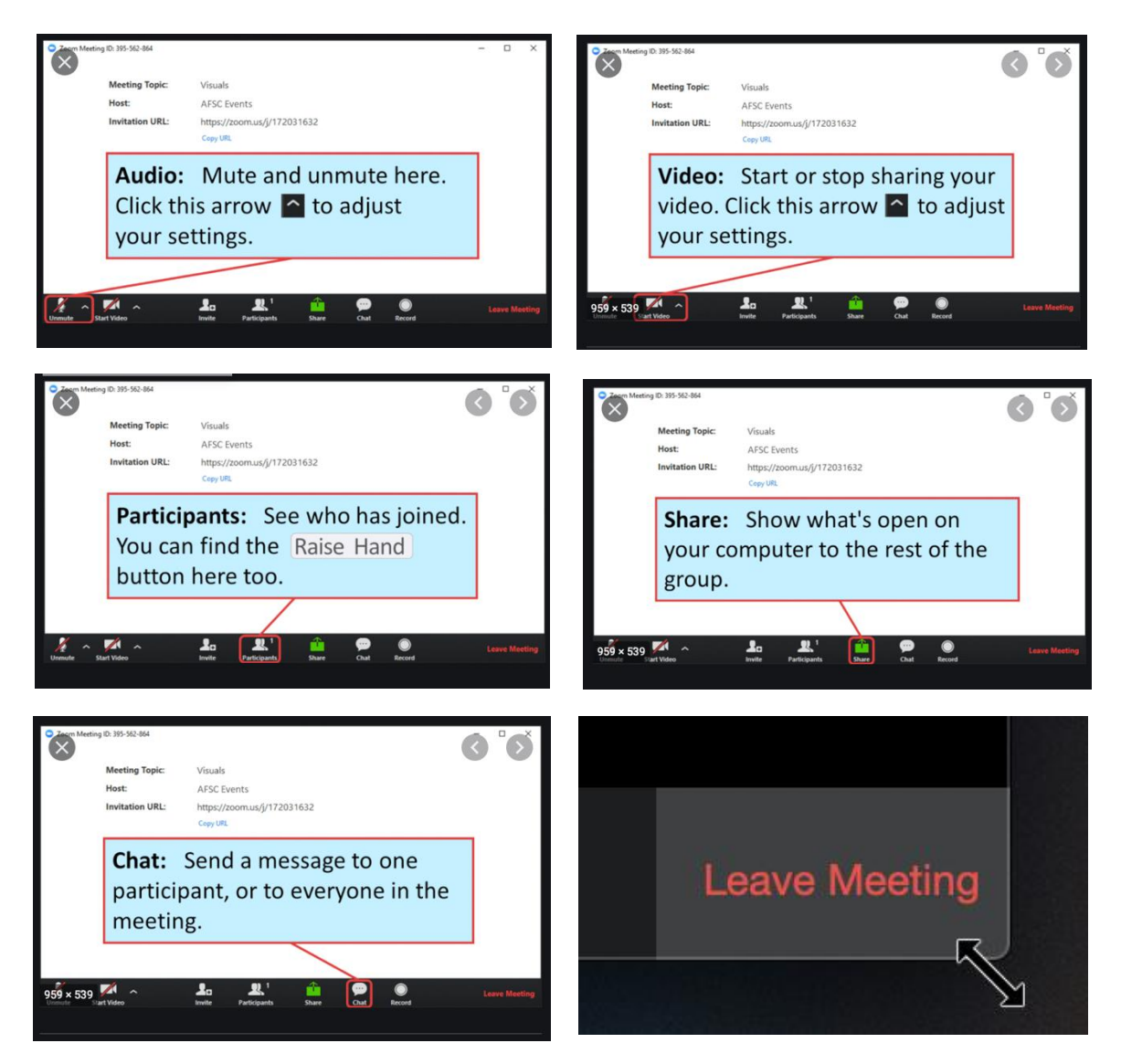

#### **Meeting etiquette**

- 1. To help keep background noise to a minimum, make sure you mute your microphone when you are not speaking.
- 2. When your microphone is not muted, avoid activities that could create additional noise, such as shuffling papers.
- 3. If you choose to use a web camera, be sure it is in a stable position and focused at eye level, if possible. Be aware of what people can see behind you especially if you at home.

\*\*Please be advised that there are some uncertainties about the safety of using Zoom with  $3^{rd}$  parties using your information, but you will get this with everything you use online. Luton Irish Forum are not held responsible for the advice given in this fact sheet.